# *Forslag til hvordan du ud fra Legacy kan lave slægtshistorier og publicere det på internettet.*

## *Hjemmeside:*

For at lave en hjemmeside, skal du have et domæne. Mit er [www.40622964.dk](http://www.40622964.dk/). Du skal også have et webhotel, mit er hos Simply.com.

Simply.com har et introtilbud på webhotel(Basic Suite) til kr. 4.97 pr. md. I et år. Derefter er prisen kr. 56.25 pr. md.

Domænenavn kan også købes gennem Simply.com samt WordPress er præinstalleret på siden. Prisen i alt for det første år er kr. 78.56.

Så er du i gang, og hvis det ikke lever op til forventningerne, så afmelder du bare siden og domænet, når det første år udløber.

#### <https://www.simply.com/dk/>

### *Upload af hjemmeside:*

Du skal bruge et program til at overføre internetfilerne, som Legacy lavet, til din hjemmeside. Dertil skal du bruge et FTP program. Jeg bruger FileZilla, som er gratis, virker rigtig godt og som er på dansk.

<https://filezilla-project.org/>

### *WordPress:*

Wordpress er blevet standart for fremstilling af hjemmesider, det gælder både private og professionelle hjemmesider.

Internettet er fyldt med sider hvor du kan få gratis hjælp. Desuden er der en god gruppe på facebook, søg blot på "Wordpress Danmark".

Min foretrukne hjælpeside er<http://wp-danmark.dk/forum/>

### *Tekstbehandling:*

LibreOffice er en omfattende og professionel kontorpakke, som du kan hente og installere gratis, uden frygt for krænkelse af ophavsretten. Programmet er tilgængeligt på Dansk og til alle større operativsystemer, herunder Microsoft Windows, Mac.

Kontorpakken indeholder Tekstbehandling, Regneark, Database og meget mere. Desuden er pakken kompatibel med Microsoft Office kontorpakker, så dokumenter kan læses og redigeres på tværs af programmerne.

https://da.libreoffice.org/

### *Sådan henter du data ud af Legacy:*

Vær sikker på du har valgt den rigtige person! Der skal være en blå streg undernavnet.

I fanebladet "Rapporter" vælger du "Familiegruppe"

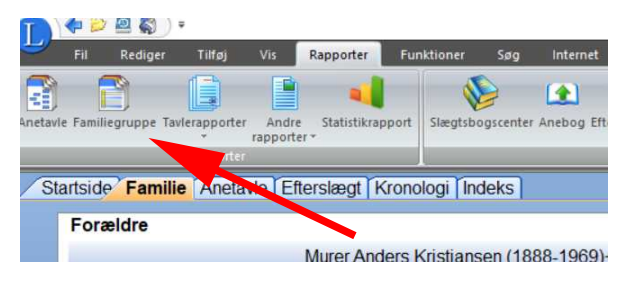

# Den første fane "*Familie*" skal du bruge til at

trække de data ud, du har om den valgte ane og partner i Legacy.

Klik på "Tekstfil" og Tryk "Opret".

Du skal nu vælge hvor du vil gemme tekstfilen, og derefter kopiere du den tekst du vil bruge, og sætter den ind i dit tekstbehandlingsprogram.

Nu venter der arbejdet med at gøre teksten læsevenlig, og evt, tilføje billeder link mm.

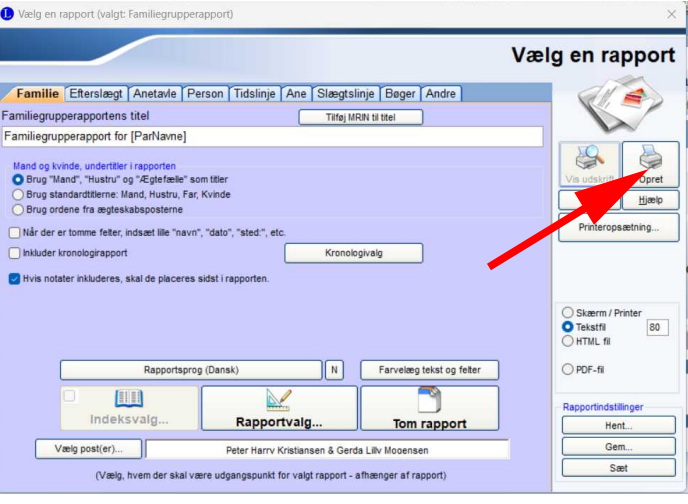

Næste faneblad er "*Efterslægt*" Her kan du lave en rapport om efterslægten af den valgte person.

Fanebladet "*Anetavle*" kan du lave en fin oversigt over anerne ud fra den valgte person. Du kan bla. Lave en anetavle med 5 generationer, som kan være på en A4 side.

Fanebladet "*Person*" laver et udtræk med alt hvad du har om den valgte person.

Fanebladet "*Tidslinje*" laver en tidslinje om den valgte person. Jeg kan ikke rigtig se hvad den skal bruges til.

Fanebladet "*Ane*" er en forenklet anetavle af det tidligere faneblad "Anetavle"

Fanebladet "*Slægtslinje*" er en oversigt over den valgte persons aner.

Fanebladet "*Bøger*", bruger jeg ikke, da de, efter min mening, giver et rodet layout.

Fanebladet "*Andre*" Her er en del sjove rapporter, prøv dig lidt frem, men vælg "Vis udskrift", så spare du mange sider papir...

# *Oprettelse af hjemmesidefiler:*

Hvis du vil have din slægtsforskning til at ligge på internettet, skal du have dit indhold af Legacy lavet om til noget som internettet kan læse.

Det klare Legacy også for dig, med nogle få klik.

Ð 蜀少姫  $\mathbf{2}$ િર gi Indeks Legacys hjemmeside Søg på internettet efter al stiansen (1913-1995)+  $0 \ncong$ sen (1924-2012)+ E

ers\Kurts bærbar\Dropbox\Legacy\Kristi

Du skal finde ikonet "*Internet*", med 3 undergrupper. Hos mig ligger ikonet i fanebladet "Min værktøjslinie", men den burde ligge i fanebladet "Internet"……

## *Vær sikker på du har valgt den rigtige person! Der skal være en blå streg undernavnet.*

Tryk på ikonet, og der kommer 3 underpunkter.

Vælg "Opret *Hjemmesidefiler*".

Fanebladet "*Projekt*" her skal vælge et navn til dine hjemmeside filer, jeg har valgt "Kurts aner".

Tasten "*Gennemse*" her skal dul vælge hvor på din Pc filerne skal gemmes.

Du skal angive en mappe til billeder og hjemmesidens navn.

Efter behag, kan du udfylde de 2 rubrikker nederst på fanbladet.

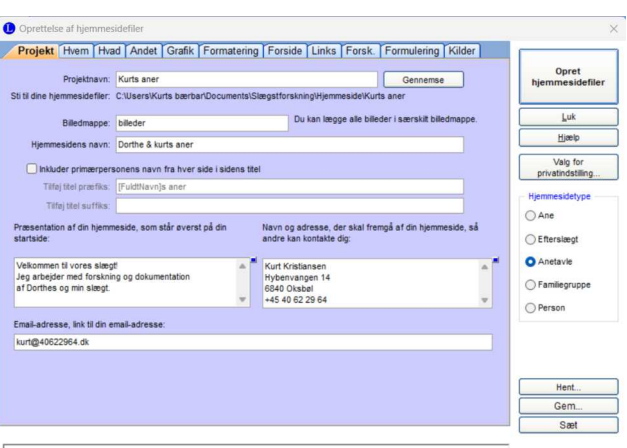

De øvrige faneblade, er hvad du skal have med og hvordan det skal se ud. Der er ikke nogen umiddelbar grund til at ændre på de standart indstillinger som Legacy har valgt.

I rubrikken til højre, skal du vælge "*Anetavle*", og så er det bare at trykke på "*Opret Hjemmesidefiler*".

Det tager lidt tid at generere filerne, så hav lidt tålmodighed.

*Du kan også kopier hjemmesidefilerne over på en USB pind, så kan du tage din slægtsforskning med dig, og vise den hvor du ønsker. Der skal blot være en pc eller Smart TV til stede.*

Hvis jeg har glemt noget, eller der er spørgsmål, så skriv endelig.

Min hjemmeside kan besøges på: [www.40622964.dk](http://www.40622964.dk/)

God fornøjelse

Kurt Kristiansen

[kurt@40622964.dk](mailto:kurt@40622964.dk)